This product is RoHS compliant. Part No. PAPE-1223-361G Printing Date: 09/2011

Display Device ice or receiver with an HDMI Type A input connector

#### VS481A 4-Port HDMI Switch Quick Start Guide

**Cables** • 4 HDMI cables

Hardware review @

Commutateur HDMI VS481A à 4 ports – Guide de mise en route rapide

#### VS481A 4-Port-HDMI-Switch Kurzanleitung

#### Conmutador HDMI de 4 puertos VS481A Guía rápida

#### **Requisitos**

www.aten.com

www.aten.com

HDMI Type A output

**A** Hardware Review

1  $\overline{\phantom{a}}$  2 3

 $\frac{1}{10}$   $\frac{1}{20}$   $\frac{1}{30}$   $\frac{1}{40}$ 

Requirements Source Device(s)

**Note:** Not all cables are included in this package.

#### Front View

1. HDMI In 2. Port Selection Pushbuttons 3. IR Receiver 4. Port LEDs

#### Rear View

1. Power Jack 2. HDMI Out 3. HDMI In

4. RS-232 Serial Port

#### IR Remote Control . Port Up / Port Down Buttons 2. Port Selection Buttons

Hardware Installation  $\odot$ 

• Ensure that all equipment to be connected is powered off. • Make sure that all devices you will be connecting up are properly grounded.

> To select a source device, press the Port Selection button that corresponds to the port it is connected to

1. Use an HDMI cable to connect the HDMI input port on the video display device to the HDMI output port on the rear of the VS481A.

- 2. Use HDMI cables to connect the HDMI output ports on the source device(s) to the HDMI input ports on the VS481A. Three HDMI input ports are located on the rear of the switch; the fourth
- HDMI port is located on the front of the switch.
- 3. Plug the provided power adapter into an appropriate AC power source; plug the power adapter cable into the Power Jack on the VS481A.

If you power off the VS481A, follows these steps before powering it on again: 1. Power off the attached devices.

This completes the basic installation of the VS481A HDMI Switch. You may now power on the display and source devices.

#### Installing the RS-232 Controller @ @

1. Prise d'alimentatio 2. Sortie HDMI 3. Entrée HDMI 4. Port série RS-232

In order to use the RS-232 serial interface to attach a high-end controller (such as a PC) to the VS481A, use a serial cable such as a modem cable. The end connecting to the VS481A should have a 9-pin male connector. Connect this to the serial interface on the rear of the VS481A.

**Installation Diagram** 

DVD Player

#### Source Device Selection

The VS481A HDMI Switch offers easy and flexible source device selection with either the front panel pushbuttons, with the remote control, or through the RS-232 serial interface.

#### **1. Manual Selection**

#### **2. Remote Control Selection**

 To select a source device with a remote control, press the number button that corresponds to the port it is connected to.

Alternatively, you may also cycle through the available source devices by pushing the Port Up and Port Down buttons on the remote control unit.

• Use the Port Up button to select the next available port in ascending order (from left to right on the front view panel).

• Use the Port Down button to select the next available port in descending order (from right to

#### left on the front view panel).

# Powering Off and Restarting

2. Unplug the power adapter cable from the VS481A.

3. Wait 10 seconds, and then plug the power adapter cable back in.

4. After the VS481A is powered on, power on the attached devices.

**Note:** Whenever the VS481A is powered on, it automatically selects Port 1.

### Configuration requise Périphérique(s) source

#### Kabel • 4 HDMI-Kabe

• Connecteur(s) de sortie HDMI de type A

# Périphérique d'affichage

• 1 périphérique d'affichage ou récepteur équipé d'un connecteur d'entrée HDMI de type A

Câbles

• 4 câbles HDMI **Remarque :** certains câbles mentionnés ne sont pas fournis avec le produit.

#### Vue avant

1. Entrée HDMI 2. Boutons de sélection du port 3. Récepteur infrarouge 4. Voyants des ports

#### Vue arrière

#### Télécommande infrarouge 1. Boutons de sélection du port (Port Up / Port Down)

Damit ist die Installation des HDMI-Switches VS481A abgeschlossen. An dieser Stelle können Sie die Anzeigegeräte und die Grafiksignalquellen einschalte

#### RS-232-Steuereinheit anschließen ®

2. Boutons de sélection du port par numéro

# Installation du matériel ®

• Vérifiez que tous les appareils à connecter sont éteints. • Assurez-vous que tous les appareils à connecter sont correctement reliés à la terre.

- 1. Utilisez un câble HDMI pour relier le port d'entrée HDMI du périphérique d'affichage au port de sortie HDMI situé à l'arrière du commutateur VS481A.
- 2. Utilisez des câbles HDMI pour relier les ports de sortie HDMI du ou des périphériques source aux

# Configuration de l'interface RS-232  $\odot$   $\odot$

Alternativ dazu können Sie die Taste Port auf/ab auf der Fernbedienung drücken, um zyklisch zwischen den Signalquellen umzuschalten. • Drücken Sie die Taste "Port auf", um auf den nächsten verfügbaren Port umzuschalten (von links nach rechts am vorderseitigen Bedienfeld). • Drücken Sie die Taste "Port ab", um auf den vorigen verfügbaren Port umzuschalten (von

ports d'entrée HDMI du commutateur VS481A. Trois des quatre ports d'entrée HDMI se trouvent à l' arrière du commutateur. Le quatrième se trouve à l'avant du commutateur.

3. Branchez une extrémité de l'adaptateur secteur fourni sur une prise de courant adaptée, et l' autre extrémité sur la prise d'alimentation du commutateur VS481A.

L'installation de base du commutateur HDMI VS481A est terminée. Vous pouvez à présent allumer les périphériques d'affichage et source.

Pour utiliser l'interface série RS-232 pour la connexion d'un contrôleur haut de gamme (ordinateur, par exemple) au VS481A, utilisez un câble série, tel qu'un câble de modem. L'extrémité du câble à relier au VS481A doit être équipée d'un connecteur mâle à 9 broches. Connectez-la à l'interface série située à l'arrière du VS481A.

#### Sélection du périphérique source

Le commutateur HDMI VS481A permet de sélectionner rapidement et simplement le périphérique source désiré à l'aide des boutons du panneau avant, de la télécommande ou de l'interface série RS-232.

#### **1. Sélection manuelle**

 Pour sélectionner manuellement un périphérique source, appuyez sur le bouton de sélection du port correspondant au port auquel il est connecté.

#### **2. Sélection à l'aide de la télécommande**

 Pour sélectionner un périphérique source à l'aide de la télécommande, appuyez sur la touche numérique correspondant au numéro de port auquel il est connecté.

Vous pouvez également faire défiler les périphériques source disponibles en appuyant sur les boutons Port Up et Port Down de la télécommande. • Utilisez le bouton Port Up pour sélectionner le port suivant disponible dans un ordre croissant (de gauche à droite sur le panneau avant).

• Utilisez le bouton Port Down pour sélectionner le port suivant disponible dans un ordre décroissant (de droite à gauche sur le panneau avant).

# Arrêt et redémarrage du commutateur

Si vous éteignez le VS481A, procédez comme suit avant de le redémarrer : 1. Éteignez les périphériques auxquels il est relié. 2. Débranchez le câble de l'adaptateur secteur du VS481A. 3. Patientez 10 secondes, puis rebranchez le câble de l'adaptateur secteur. 4. Une fois le VS481A allumé, vous pouvez rallumer les périphériques auxquels il est relié.

**Remarque :** lorsque le VS481A est allumé, le port 1 est automatiquement sélectionné.

# Description du matériel @

# Voraussetzungen

Signalquelle(n) • HDMI Typ A-Ausgang bzw. -Ausgänge

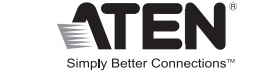

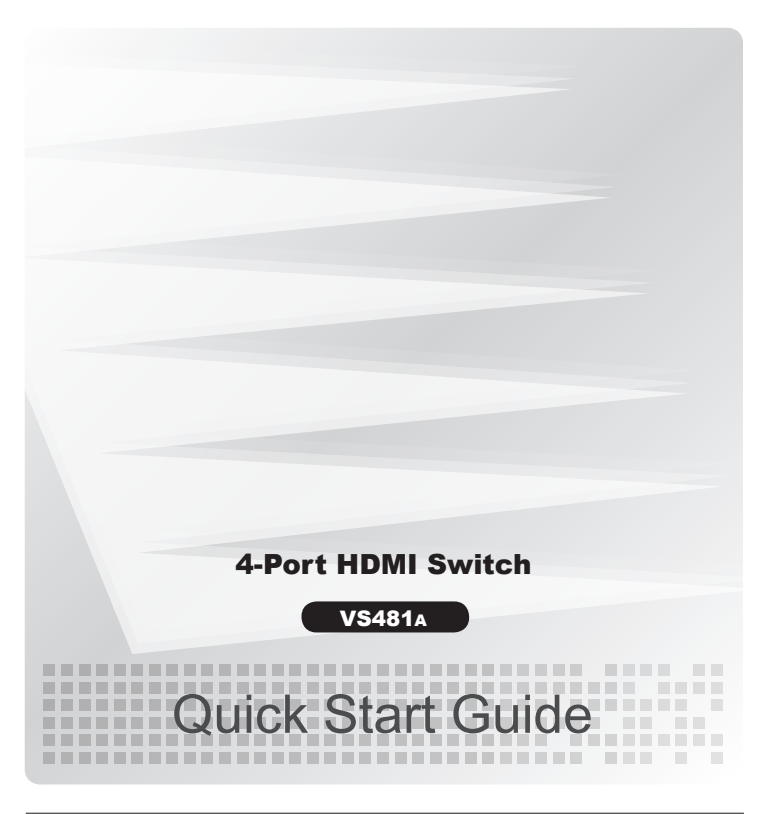

© Copyright 2011 ATEN® International Co., Ltd.<br>ATEN and the ATEN logo are trademarks of ATEN International Co., Ltd. All rights reserved. All other trademarks are the property of their respective owners.  $C \in FC$   $\frac{\mathbb{Z}}{2}$ 

#### Anzeigegerät

• Anzeigegerät oder Receiver mit HDMI-Typ-A-Eingang

**Hinweis:** Nicht alle Kabel sind im Lieferumfang enthalten.

#### Hardwareübersicht @

#### Vorderseitige Ansicht

1. HDMI-Eingang

2. Portauswahl (Drucktasten) 3. Infrarot-Empfänger 4. Port-LEDs

#### Rückseitige Ansicht

1. Stromeingangsbuchse 2. HDMI-Ausgang 3. HDMI-Eingang 4. Serieller RS-232-Port

#### Infrarot-Fernbedienung 1. Tasten Port auf / Port ab

2. Portauswahltasten

#### Hardware installieren ®

• Schalten Sie alle anzuschließenden Geräte aus. • Stellen Sie sicher, dass alle anzuschließenden Geräte ordnungsgemäß geerdet sind.

1. Verbinden Sie die HDMI-Eingangsbuchse am Video-Anzeigegerät mit dem HDMI-Ausgang an der Rückseite des VS481A. Verwenden Sie dazu ein HDMI-Kabel.

2. Verbinden Sie die HDMI-Ausgänge der Signalquelle(n) mit den HDMI-Eingängen am VS481A. Verwenden Sie dazu je ein HDMI-Kabel. Drei der HDMI-Eingänge befinden sich auf der Rückseite des Switches. Der vierte HDMI-Port befindet sich auf der Vorderseite am switch.

3. Schließen Sie das mitgelieferte Netzteil an eine stromführende Steckdose an, und verbinden Sie das Kabel des Netzteils mit dem VS481A.

Um die serielle RS-232-Schnittstelle mit einer Hochleistungs-Steuereinheit (z.B. einem PC) für den VS481A einzusetzen, verwenden Sie ein serielles Kabel (z.B. ein Modemkabel). Das eine Ende des Kabels sollte einen 9-poligen Stecker (Männlein) besitzen. Verbinden Sie diesen mit der seriellen Schnittstelle auf der Rückseite des VS481A.

#### Signalquelle auswählen

Der HDMI-Switch VS481A bietet eine einfache Auswahl der gewünschten Signalquelle über die vorderseitigen Drucktasten, über die Fernbedienung oder über die serielle RS-232-Schnittstelle.

#### **1. Manuelle Auswahl**

 Um eine Signalquelle auszuwählen, drücken Sie den Auswahlschalter, der den Port des angeschlossenen Gerätes darstellt.

**2. Auswahl per Fernbedienung** Um eine Signalquelle über die Fernbedienung auszuwählen, drücken Sie die Zifferntaste mit der Nummer, die den Port den angeschlossenen Gerätes darstellt.

rechts nach links am vorderseitigen Bedienfeld).

#### Ausschalten und neu starten

Wenn Sie den VS481A ausgeschaltet haben, gehen Sie folgendermaßen vor, um ihn wieder einzuschalten:

- 1. Schalten Sie alle angeschlossenen Geräte aus.
- 2. Ziehen Sie das Kabel des Netzteils vom VS481A ab. 3. Warten Sie 10 Sekunden, und schließen Sie das Kabel des Netzteils wieder an.
- 4. Nachdem der VS481A eingeschaltet wurde, können Sie die angeschlossenen Geräte einschalten.

**Hinweis**: Nachdem Sie den VS481A eingeschaltet haben, ist automatisch Port 1 ausgewählt.

Dispositivo(s) fuente

• Conector(es) de salida HDMI de tipo A

#### Dispositivo de visualización

• Un dispositivo de visualización o un receptor con entrada HDMI de tipo A

Cables • 4 cables HDMI **Nota:** no todos los cables vienen incluidos en el paquete.

#### Presentación del hardware @

#### Vista frontal

1. Entrada HDMI 2. Botones de selección de puerto 3. Receptor de infrarrojos 4. Indicadores LED de los puertos

#### Vista posterior

1. Entrada de alimentación 2. Salida HDMI 3. Entrada HDMI 4. Puerto serie RS-232

### Mando a distancia por infrarrojos

1. Botones de selección de puerto (Port Up / Port Down)

2. Botones de selección de puerto por número

#### Instalación del hardware @

• A pague todos los equipos que vaya a conectar. • Asegúrese de que todos los equipos que vaya a instalar tengan una toma de tierra adecuada.

1. Conecte el puerto de entrada HDMI del dispositivo de visualización al puerto de salida HDMI en la parte posterior del VS481A. Para ello, utilice un cable HDMI.

2. Conecte los puertos de salida HDMI de los dispositivos fuente a los puertos de entrada HDMI del VS481A. Para ello, utilice cables HDMI. Tres de los cuatro puertos de entrada HDMI se encuentran en la parte posterior del conmutador ; el cuarto se encuentra en el panel frontal del conmutador.

3. Conecte un extremo del adaptador de alimentación incluido a una toma eléctrica y el otro extremo a la entrada de corriente del conmutador VS481A.

La instalación básica del conmutador HDMI VS481A ha concluido. A continuación podrá encender el monitor y los dispositivos fuente de señal.

#### Configuración de la interfaz RS-232 @ @

Para utilizar la interfaz serie RS-232 para la conexión de una controladora de altas prestaciones (por ej. un ordenador) al VS481A, use un cable serie, como un cable de módem. El extremo del cable que se conecta al VS481A debe disponer de un conector macho de 9 patillas. Conéctelo a la interfaz serie en la parte posterior del VS481A.

#### Selección de un dispositivo fuente

El conmutador HDMI VS481A permite seleccionar simple y rápidamente el dispositivo fuente mediante los botones del panel frontal, el mando a distancia o la interfaz serie RS-232.

#### **1. Selección manual**

 Para seleccionar manualmente un dispositivo fuente, pulse el conmutador del panel frontal que corresponde al puerto donde tiene conectado el dispositivo en cuestión.

#### **2. Selección mediante el mando a distancia**

 Para seleccionar un dispositivo fuente con el mando a distancia, pulse la tecla numérica que corresponde al número del puerto donde tiene conectado el dispositivo en cuestión.

También puede pulsar los botones Port Up y Port Down del mando a distancia para alternar cíclicamente entre las diferentes fuentes de señal. • Pulse el botón Port Up para seleccionar el siguiente puerto disponible en orden creciente (de izquierda a derecha en el panel frontal). • Pulse el botón Port Down para seleccionar el siguiente puerto disponible en orden decreciente (de derecha a izquierda en el panel frontal).

#### Apagado y reinicio del conmutador

Si apaga el VS481A, siga estos pasos antes de volver a encenderlo: 1. Apague todos los dispositivos conectados. 2. Desconecte el cable del adaptador de alimentación del VS481A. 3. Espere 10 segundos y vuelva a conectar el adaptador de alimentación. 4. Una vez que el VS481A se haya iniciado, encienda los dispositivos conectados.

**Nota:** cuando el VS481A está encendido, el puerto 1 queda automáticamente seleccionado.

Front View

 $\bigoplus_{i=1}^n \mathbb{Z}$ 

IDMI Switch VS4

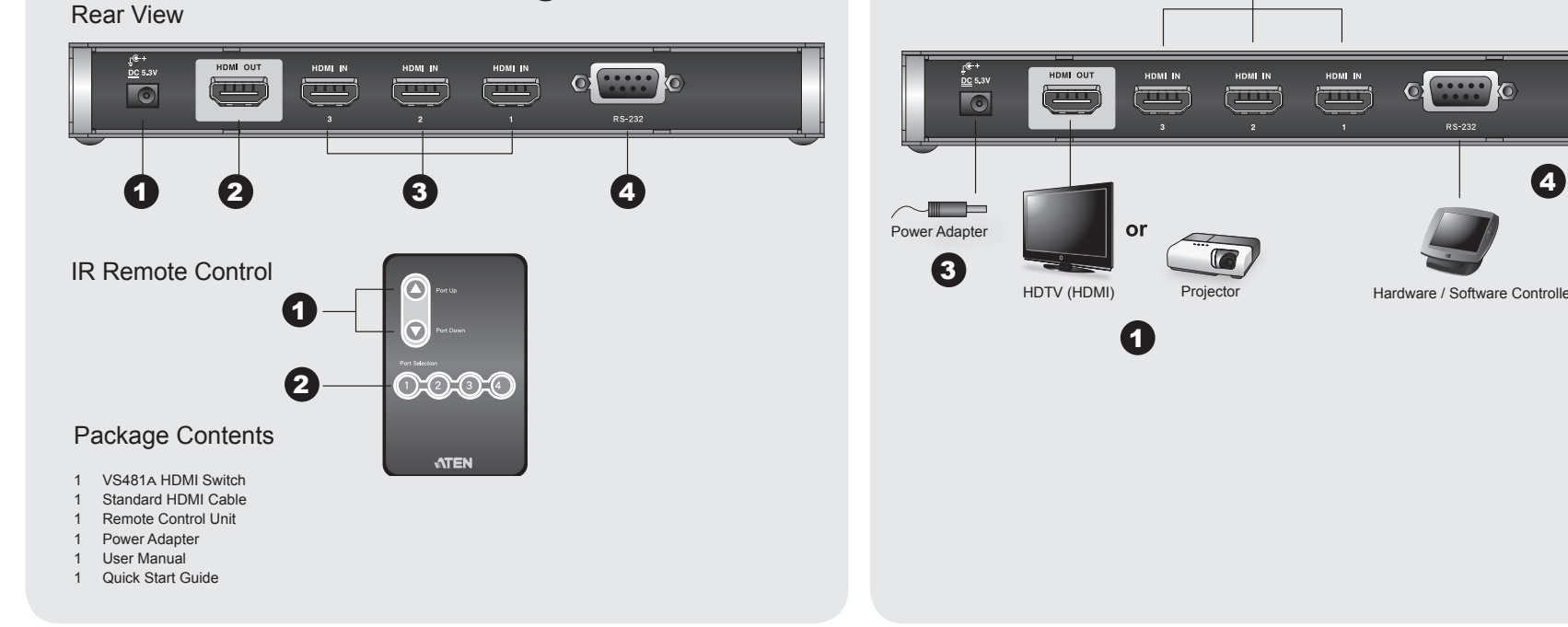

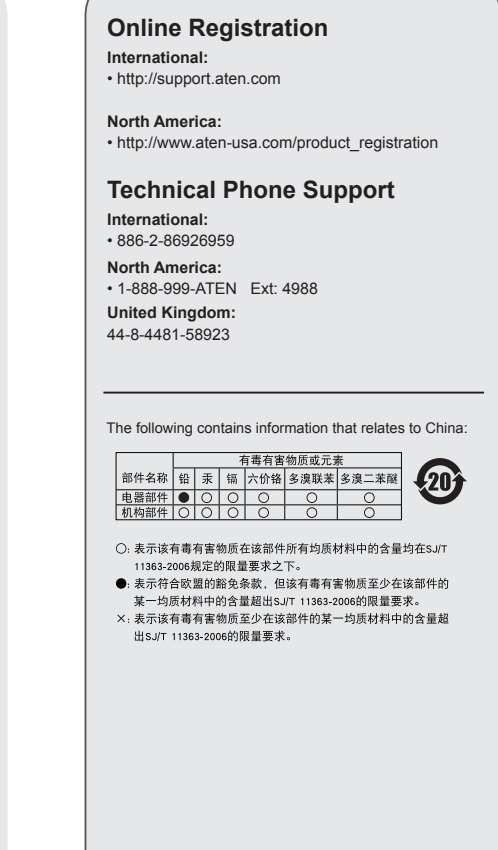

www.aten.co

www.aten.cor

4

2

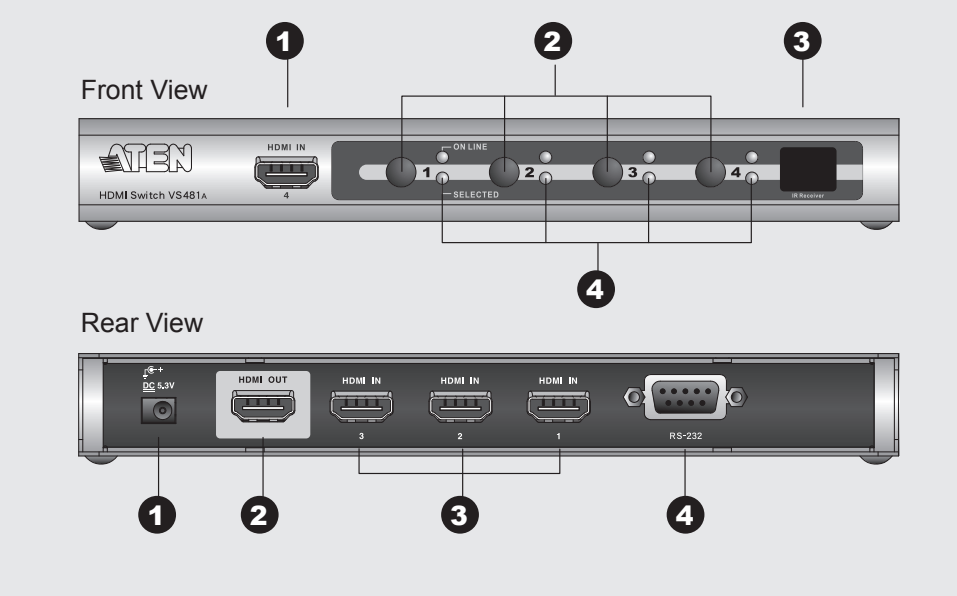

**IR Remote Control** D<del>.</del>O.O.O **ATEN** 

### **Package Contents**

- VS481A HDMI Switch Standard HDMI Cable
- Remote Control Unit
- Power Adapter User Manua
- Quick Start Guide

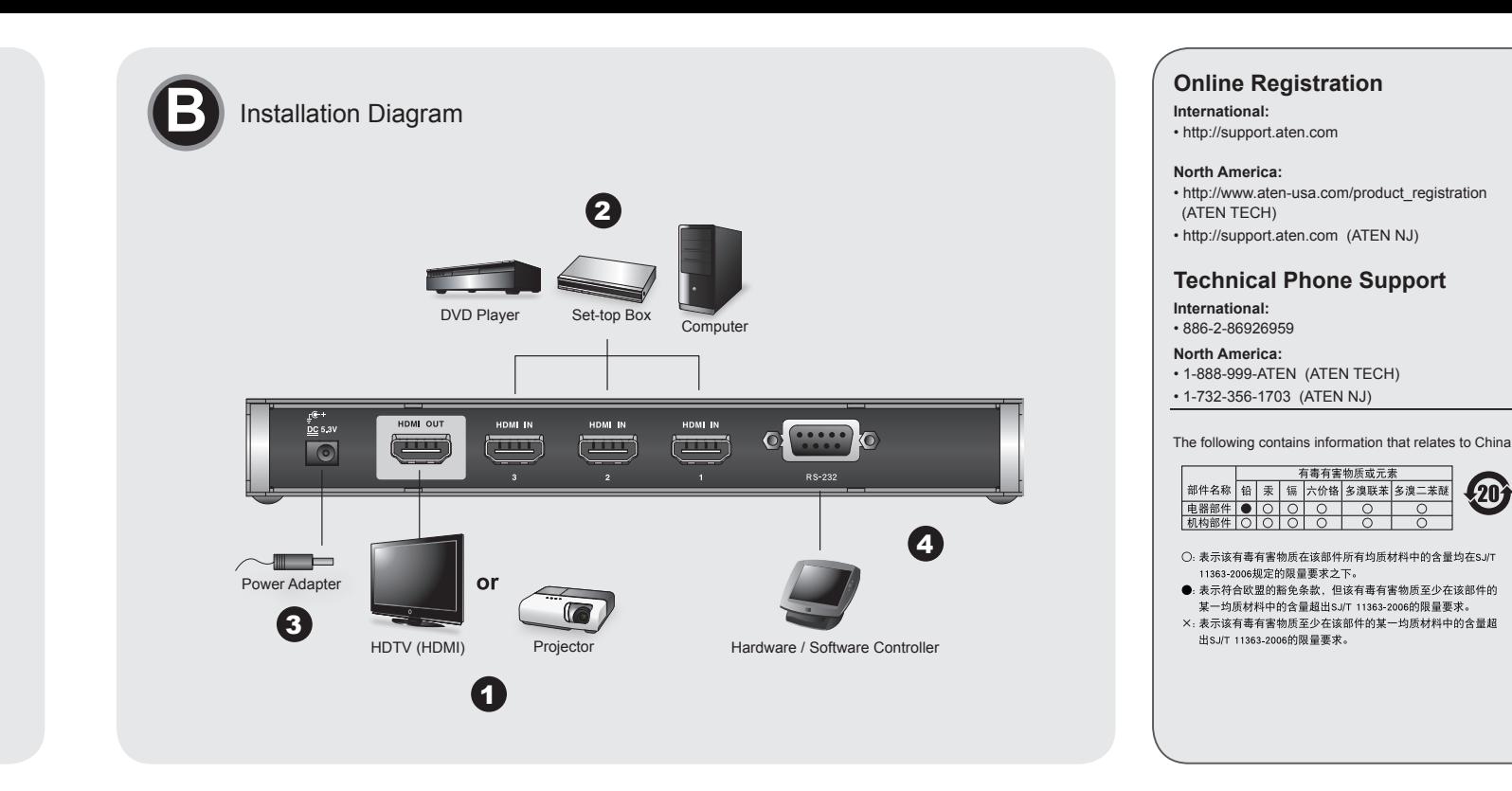

### VS481A 4-Port HDMI Switch - Guida rapida

### **Requisiti**

Dispositivo/i sorgente · Connettore/I d'uscita HDMI tipo A

### Dispositivo di visualizzazione

• Un dispositivo di visualizzazione o un ricevitore con un connettore d'entrata HDMI tipo A

Cavi • 4 cavi HDMI Nota: Non tutti i cavi sono inclusi nella confezione

#### Hardware O

Veduta anteriore

1. Entrata HDMI 2. Pulsanti di selezione della porta 3. Ricevitore ad infrarossi<br>4. LED della porta

#### Veduta posteriore

1. Presa d'alimentazione 2. Uscita HDMI 3. Entrata HDMI 4. Porta seriale RS-232

#### VS481A 4-ポートHDMI スイッチ クイックスタートガイド

### システム必要環境 HDMIソース • HDMI タイプA出力可能なデバイス

ディスプレイデバイス • HDMI表示可能なディスプレイまたはHDMI入力対応のAV機器

ケーブル • HDMIケーブル ×4 注意:ケーブルは同梱されていません。

### 製品各部名称 ❹

フロントビュー 1. HDMI入力 2 ポート選択プッシュボタン 3. IRレシーバ 4 ポートLED

Telecomando a infrarossi 1. Pulsanti Porta Su/Porta Giù 2. Pulsanti di selezione della porta

リアビュー

1. 電源ジャック

4. RS-232 シリアルポート

1. Port Up/Port Downボタン

フロント部分にあります。

に接続してください。

にしてください。

ハードウェアセットアップ ◎

デバイスが正しくアースされているか確認してください。

2. HDMI出力

3. HDMI入力

IRリモコン

2 ポート選択ボタン

#### Installazione dell'hardware @

· Accertarsi che tutti i dispositivi da collegare siano spenti · Assicurarsi che tutti i dispositivi da collegare siano dotati di adeguata messa a terra

1. Usare un cavo HDMI per collegare la porta in entrata HDMI del dispositivo video alla porta in uscita HDMI sul retro del VS481A

2. Usare i cavi HDMI per collegare le porte in uscita HDMI del/dei dispositivo/i sorgente alle porte in entrata HDMI del VS481A. Tre porte in entrata HDMI si trovano sul retro dell' interruttore, mentre le quarta è situata sul lato anteriore

3. Inserire la spina dell'alimentatore in dotazione in una presa di corrente CA quindi inserire il cavo dell'alimentatore nella presa d'alimentazione del VS481A.

Così facendo. l'installazione base dell'interruttore VS481A è completata. A questo punto è possibile accendere lo schermo e i dispositivi sorgente.

・接続する全ての製品の電源をオフにしてください。<br>・コンピュータやデバイスへのダメージを避けるために、接続されているすべての

1. HDMIケーブルを使用して、ビデオディスプレイ装置のHDMI入力ポートとVS481A

は、スイッチのリア部分にあります。ポート4のHDMI入力ポートは、スイッチの

のリアパネルにあるHDMI出力ポートを接続してください。<br>2. HDMIケーブルを使用して、HDMIソースとなるデバイスのHDMI出力ポートと<br>VS481AのHDMI入力ポートを接続してください。ポート1~3のHDMI入力ポート

3. 同梱の電源コードをスイッチの電源ソケットに接続してから、AC電源コンセント

以上でセットアップが完了です。ディスプレイおよび接続したデバイスの電源をオン

#### Installazione del controller RS-232 00

Per collegare un controller sofisticato (come un PC) al VS481A tramite l'interfaccia seriale RS-232, utilizzare un cavo seriale come quello di un modem. L'estremità da collegare al VS481A dovrà essere dotata di un connettore maschio a 9 pin. Collegare tale estremità all'interfaccia seriale sul retro del **VS481A** 

#### Selezione del dispositivo sorgente

Il VS481A HDMI Switch consente una facile e flessibile selezione del dispositivo sorgente tramite i pulsanti anteriori, il telecomando o l'interfaccia RS-232.

#### Per selezionare un dispositivo sorgente, premere e l'interruttore di selezione della porta

1. Selezione manuale

corrispondente alla porta a cui è collegato il dispositivo.

#### 2. Selezione da telecomando

Per selezionare un dispositivo sorgente tramite telecomando, premere il pulsante numerato corrispondente alla porta a cui è collegato il dispositivo.

In alternativa, è possibile spostarsi circolarmente fra i dispositivi sorgente disponibili premendo pulsanti Porta su/Porta giù sul telecomando. .<br>• Utilizzare il pulsante Porta Su per selezionare la porta disponibile in ordine crescente (da sinistra a destra sul pannello anteriore). · Utilizzare il pulsante Porta Giù per selezionare la porta disponibile in ordine decrescente (da

# destra a sinistra sul pannello anteriore).

# RS-232コントローラーのセットアップ 80

VS481Aにハイエンドコントローラー(PC等)を接続するためにRS-232シリアルイン vo-vinc. 、、エントコントローク、、マンパニッシリアルケーブルを使用します。<br>ターフェースを使用する場合、モデムケーブル等のシリアルケーブルを使用します。<br>シリアルケーブルは、9ピンのオスコネクタが必要です。これをVS481Aリア部分の シリアルインターフェースに接続します。

#### ポート選択方法

VS481A HDMIスイッチは、フロントパネルのプッシュボタン、リモコン、RS-232 シリアルインターフェースからフレキシブルにデバイス選択をすることが可能です。

#### 1. 手動

デバイスを選択するには、切り替えたいポートのポート選択ボタンを押して 下さい。

#### 2. リモコンによる選択

リモコンでデバイスを選択するには、切り替えたいポートのポート番号を押して ください。

また、リモコンのPort Up及びPort Downボタンを押しても、同様にデバイスを選択 することができます。 • Port Upボタンは、フロントビューパネルの左から右へ(ポート1→2→3→4の

順番で) 接続されている次のポートを選択します。<br>• Port Downボタンは、フロントビューパネルの右から左へ(ポート4→3→2→1の 順番で)接続されている次のポートを選択します。

#### Spegnimento e riavvio

Se si spegne il VS481A, seguire queste indicazioni prima di riaccenderlo: 1. Spegnere i dispositivi collegati. 2. Scollegare il cavo dell'alimentatore dal VS481A. 3. Attendere dieci secondi e ricollegare il cavo dell'alimentatore

4. Una volta acceso il VS481A, accendere i dispositivi collegati

Nota: Quando il VS481A viene acceso, viene selezionata automaticamente la porta 1.

#### www.aten.com サポートお問合せ窓口: +81-3-5615-5811

 $\binom{20}{2}$ 

www.aten.c

### 電源オフ、再起動

VS481Aの電源をオフにした場合には、再度電源をオンにする前に以下のステップを 踏んでください: - ....<br>1. 接続したデバイスの電源をオフにしてください. 2. VS481Aから電源アダプタケーブルを抜いてください 3.10秒程度待ってから、再び電源アダプタケーブルを挿してください。 4. VS481Aの電源を入れてから、接続デバイスの電源を入れてください。

注意: VS481A HDMI スイッチの電源がオンになると、自動的にポート1が選択され ます。

소스 디바이스 • HDMI 타입 A output 커넥터

# 디스플레이디바이스

• 디스플레이 디바이스 또는 HDMI 타입 A input 커넥터를 가진 리시버

#### 케이블 • 4 HDMI 케이블

주의: 일부 케이블은 본 패키지에 포함되지 않습니다.

# 하드웨어 개요 4

정면도

1. HDMI In 2. 포트선택 누름버튼 3. IR 리시바 4. 포트 LED

### 후면도

1. 전원 잭 2. HDMI Out 3. HDMI IN 4, RS-232 시리얼 포트

### VS481A4端口HDMI 切换器快速安装卡

# 系统需求

来源端装置

• HDMI Type A 输出连接口

#### 显示端装置

• 配备一组HDMI Type A输入连接口的显示或接收装置

线材 • 4条HDMI 线材 注意本产品包装内并无包含所有线材

# 硬件检视Q

前视图 1. HDMI 输入连接口 2. 连接口选择按键 3. IR 接收器

4. 连接口LED指示灯

#### 背视图

1. 电源插孔 2. HDMI 输出连接口 3. HDMI 输入连接口 4. RS-232 串口连接口

VS481A4埠HDMI 切換器快速安裝卡

#### 系統需求 來源端裝置

• HDMI Type A 輸出連接埠

#### 顯示端裝置 · 配備一組HDMI Type A輸入連接埠的顯示或接收裝置

線材 • 4條HDMI 線材 注意:本產品包裝内並無包含所有線材

# 硬體檢視 Q

前視圖 1. HDMI 輸入連接埠 2. 連接埠選擇按鍵 3. IR 接收器 4. 連接埠LED指示燈

## 背視圖

1. 電源插孔 2. HDMI 輸出連接追 3. HDMI 輸入連接埠 4. RS-232 序列連接埠 1. 포트 Up / 포트 Down 버튼 2. 포트선택 버튼

IR 리모트 컨트롤

# 하드웨어 설치방법 **©**

• 모든 장비의 전원이 꺼진 것을 확인하여 주십시오. • 모든 디바이스가 바르게 접지되어 있는지 확인하여 주십시오.

- 1. HDMI 케이블을 사용하여 비디오 디스플레이 디바이스의 HDMI input 포트와 VS481A 후면의 HDMI output 포트를 연결하십시오.
- 2. HDML케이블을 사용하여 소스 디바이스의 HDMLoutput 포트일 VS481A 의 에 위치하고 있으며 네번째 HDMI 포트는 스위치의 정면에 위치합니다. 3. 제공된 전원 아답터를 해당 AC 전원 소스에 연결한 후 전원 아답터 케이블을 VS481A 의전원 잭에 연결하십시오.

이것으로 VS481A HDMI 스위치의 기본 설치가 완료됩니다. 디스플레이와 소스 디바이스의 전원을 연결하십시오.

RS-232 시리얼 인터페이스로 하이엔드 컨트롤러(PC 등)와 VS481A를 연결할 경우 시리얼 케이블(모뎀 케이블 등)을 연결하여 이용하십시오. VS481A의 연결끝부분에는 9-pin 수 커넥터로 되어있으며, 이것을 VS481A의 후면에 위치한 시리얼 인터페이스에 연결하십시오.

### 소스 디바이스 선택

RS-232 컨트롤러의 설치방법 ⊙ ⊙

VS481A HDMI 스위치는 보다 쉽고 유용한 소스 디바이스 선택을 위하여 정면 패널의 누름 버튼, 리모트 컨트롤, RS-232 시리얼 인터페이스를 제공합니다.

#### 1. 매뉴얼 선택

. ....ㅡ ㅡ ..<br> 소스 디바이스의 선택을 위하여 포트선택 버튼을 눌러 해당 포트를 선택하십시오.

#### 2. 리모트 컨트롤 선택

소스 디바이스의 선택을 위하여 리모트 컨트롤을 사용하여 숫자 버튼을 눌러 해 당 포트를 선택하십시오.

또한 소스 디바이스 선택을 리모트 컨트롤의 포트 Up, 포트 Down 버튼으로 조정합니다.

게 합니다.

• 포트 Down 버튼은 연결순서의 다음포트(정면 패널의 오른쪽에서 왼쪽순)로 이동 하게 합니다.

# www.aten.com 电话支持: 010-51601602

#### 电源关闭及重启

如果您欲关闭VS481A的电源, 于再次重启电源前, 请依照如下步骤:

连接口。

1. 下一埠(Port Up) / 前一埠(Port Down)按鍵 2. 連接埠選擇按鍵

# 硬體安裝 @

IR 遙控器

·請確認所有連接的設備之電源,皆已關閉 •請確認所有欲連接之裝置,皆已適當安全地完成接地

- 1. 使用HDMI線材,連接顯示設備上的HDMI輸入連接埠,至VS481A背板上的 HDMI輸出連接埠。
- 2. 使用HDMI線材,連接視訊來源端設備上的HDMI輸出連接埠,至切換器背板 上的HDMI輸入連接埠。本產品於切換器的背板上提供三個 HDMI 輸入連接 埠;而第四個 HDMI輸入連接埠則位於切換器的前板
- 3. 將包裝中所附的電源變壓器,插入適當的AC電源,並將變壓器的另一端插至 HDMI切換器上的電源插孔。

完成上述的安裝程序後,您可開啓顯示器及來源端設備之電源。

# RS-232 控制器安装 © ©

須為9針腳的連接頭(公),以便於接續VS481A背板上的序列介面。

#### 來源端設備選擇

VS481A HDMI切換器可使用如下兩種方式,以切換選擇不同的連接埠。

### 1. 手動切換

可按下切換器上各連接埠所對應的選擇按鍵,以選擇來源端設備。

#### 2. 遙控器切換

----------------<br>可透過遙控器上相對應於各連接埠號碼的按鍵,以切換選擇來源端。

另外,您亦可使用遙控器,以"Port Up"及"Port Down"的切换方式,以選 擇欲使用的來源端設備。

・使用Port Down按鍵以依序選擇前一個可用的連接年(前板上に土土日)<br>・使用Port Down按鍵以依序選擇前一個可用的連接埠(前板上從右至左)。

### www.aten.com 技術服務專線: 02-8692-6959

# 電源關閉及重啓

如果您欲關閉VS481A的電源,於再次重啓電源前,請依照如下步驟:<br>1. 關閉所有已接續的裝置之電源。 2. 將VS481A上的電源變壓器拔除。 3. 等待十秒後,再將電源變壓器插回。 4. VS481A電源開啓後,開啓所有接續裝置之電源。

注意: 無論您何時開啓VS481A HDMI切換器,該切換器將自動選擇至第一 連接埠。

RS-232 控制器安装**◎ ◎** 本产品提供一个RS-232串口连接口, 以方便连接高阶控制器(如个人电脑)至本产 品;您需使用一条串口线材,如调制解调器的连接线,其连接VS481A的一端,必 须为9针脚的连接头(公), 以便于接续VS481A背板上的串口接口

### 来源端设备选择

VS481A HDMI切换器可使用如下两种方式, 以切换选择不同的连接口。

#### 1. 手动切换

可按下切换器上,各连接口所对应的选择按键,以选择来源端设备。

2. 遥控器切换 可通过遥控器上, 相对应于各连接口号码的按键, 以切换选择来源端。

另外,您亦可使用遥控器,以"Port Up"及"Port Down"的切换方式, 以 选择欲使用的来源端设备。 • 使用Port Up按键以依序选择下一个可用的连接口(前板上从左至右)。

·使用Port Down按键以依序选择前一个可用的连接口(前板上从右至左)。

# IR 遥控器

1. 下一端口(Port Up) / 前一端口(Port Down)按键 2. 连接口选择按键

# 硬件安装©

- ·请确认所有连接的设备之电源,皆已关闭 •请确认所有欲连接之装置,皆已适当安全地完成接地
- 1. 使用HDMI线材, 连接显示设备上的HDMI输入连接口, 至VS481A 背板上的 HDMI输出连接口。
- 2. 使用HDMI线材, 连接视频来源端设备上的HDMI输出连接口, 至切换器背板上 3. 将包装中所附的电源适配器, 插入适当的AC电源, 并将适配器的另一端插至
- HDMI切换器上的电源插孔。

#### 完成上述的安装程序后, 您可开启显示器及来源端设备之电源。

1. 关闭所有已接续的装置之电源。 2. 将VS481A上的电源适配器拔除。 3. 等待十秒后, 再将电源适配器插回。 4. VS481A电源开启后, 开启所有接续装置之电源。

注意: 无论您何时开启VS481A HDMI切换器, 该切换器将自动选择至第一

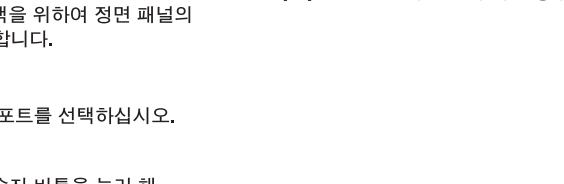

VS481A 의 전원을 해제할 경우 다음 절차에 따라 해제한 후 재시작 하십시오. 1. 연결된 디바이스의 전원을 해제합니다. 2. VS481A의 전원 아답터 케이블을 연결해제 하십시오. 3. 약 10초 후, 전원 아답터 케이블을 다시 연결하십시오. 4. VS481A의 전원이 연결된 후, 연결된 디바이스의 전원을 켭니다.

주의: VS481A 의 전원이 켜진 경우, 자동적으로 포트 1이 선택됩니다.